Did you know that you can assign students' grades from within the Forums tool? This tip will show you how to create gradebook items for forum discussions, how to setup forums and topics so that you can grade through Forums, and how to enter students' grades through Forums.

- I. Creating Gradebook Items
- II. Creating Forums and Topics
- III. Entering Grades through Forums

## **I. Creating Gradebook Items**

- 1. Enter your Isidore site.
- 2. Enter the Isidore Gradebook.
- 3. Click on the "Gradebook Items" link.

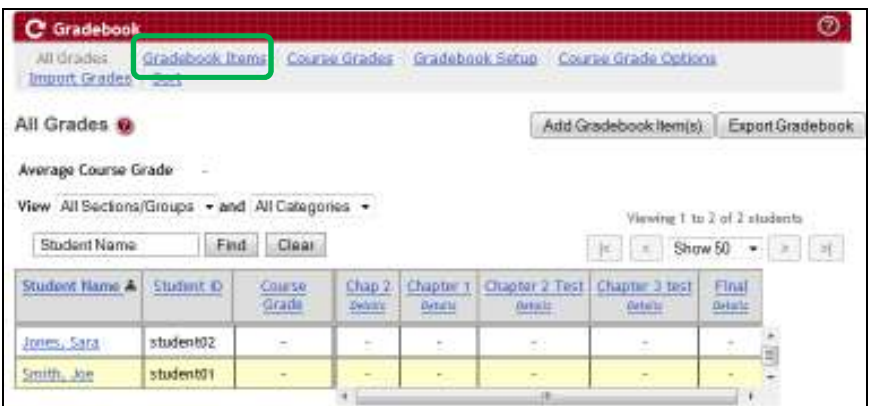

4. Click on the "Add Gradebook Item(s)" link.

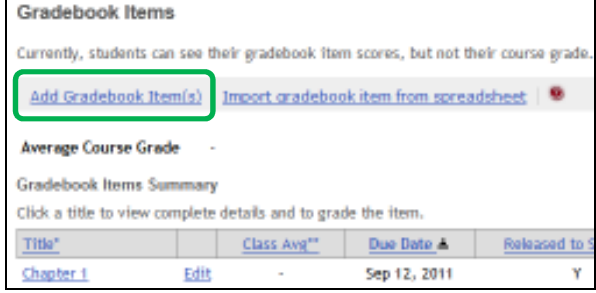

5. Create a gradebook item for each forum topic you're going to have. For example, if you're going to have 5 weeks of discussions, you need to create 5 gradebook items. When you're done creating items, click on the Add Item(s)" button. You'll receive a green confirmation that the gradebook items were added.

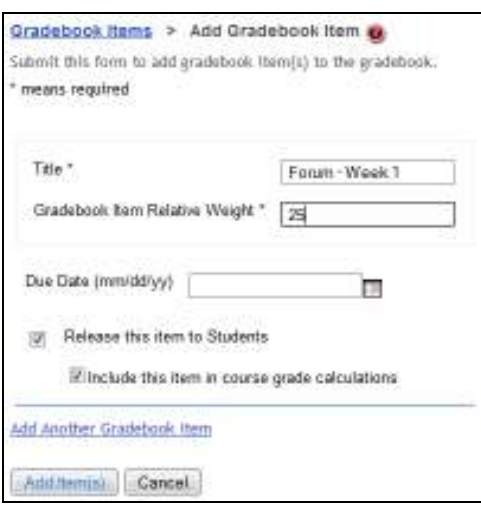

## **II. Creating Forums and Topics**

- 1. Enter your Forums tool.
- 2. Click on the "New Forum" link.

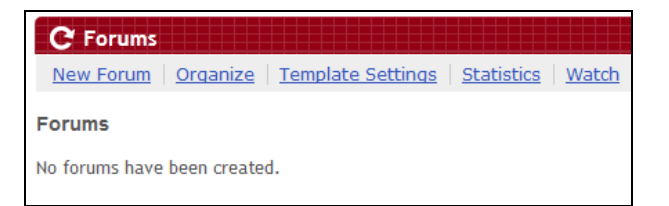

3. Give the forum a title. You may not need to change many of the other settings in this area (unless you want to have small group discussions, etc). We have another tip for that.

4. The default permissions should be what the average instructor expects, so you shouldn't need to make any modifications. You can scroll down to the bottom of the screen and click on the "Save Settings & Add Topic" button.

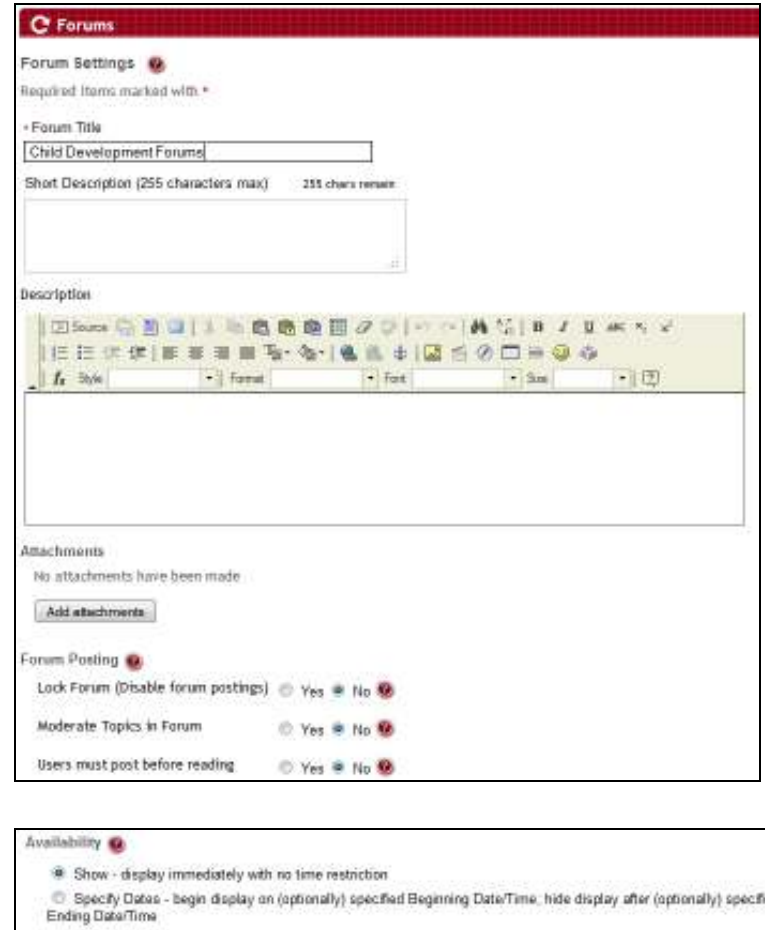

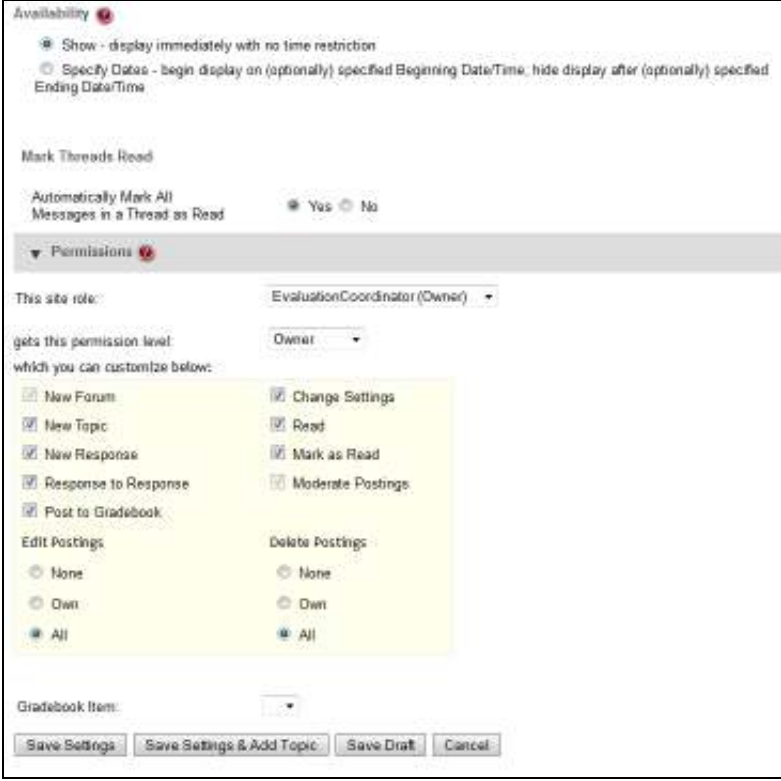

5. You're now on page where you can create your topics. You create one topic for each gradebook item that you created in the previous section.

Give your topic a title. You shouldn't need to change any of the other permission settings unless you want to use the forums tool uniquely.

6. Scroll down near the bottom of the screen to the drop-down menu that says "Select a gradebook item." Choose the gradebook item you want to associate with this topic.

> If this menu is not showing up, please click on the "Save Settings" button and then click on the "Topic Settings" link.

When you've selected the gradebook item, click on the "Save Settings" button at the bottom of the page. If you need to add more topics, you can click on the "Save Settings & Add Topic" button.

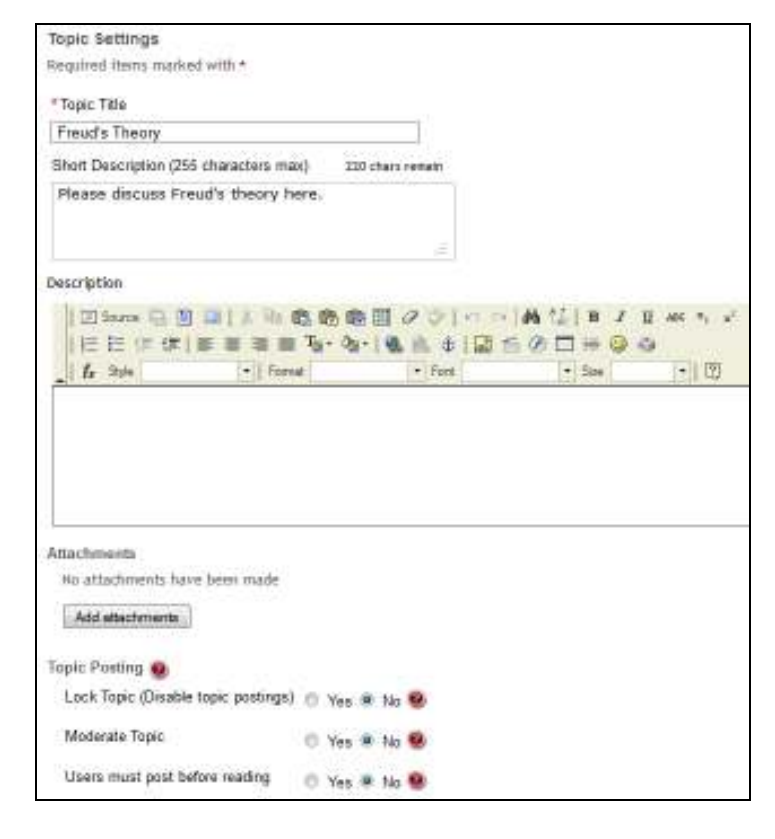

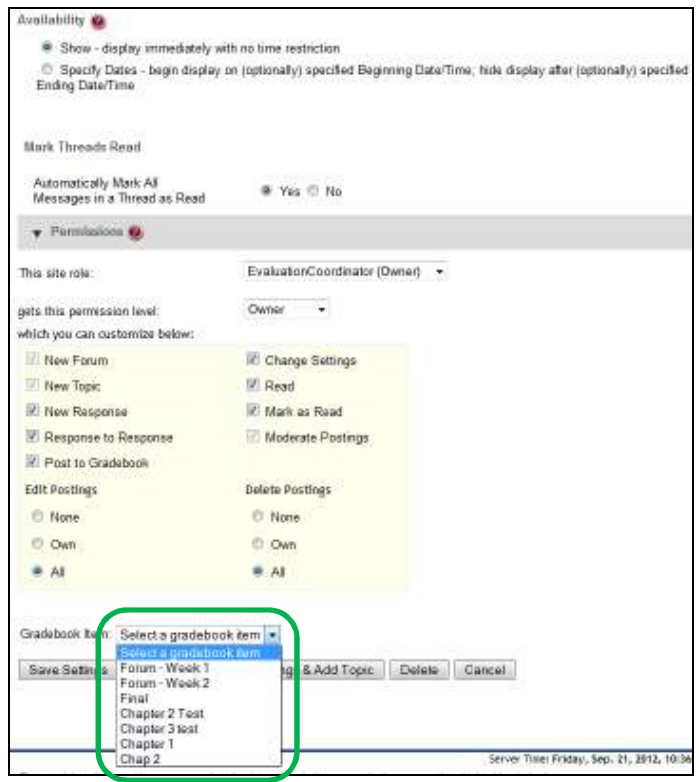

## **III. Entering Grades through Forums**

- 1. As students began to post in the topics, you can visit the Forums tool and click on the topic you wish to grade.
- 2. Click on the student's post that you wish to grade.
- 3. Read the student's post and then click on the "Grade" link.

4. Enter a grade for the student and any comments you want them to see. When you're finished, click on the "Submit Grade" button. A green confirmation will be displayed on the screen. The grade and comments you've entered will be sent to the gradebook.

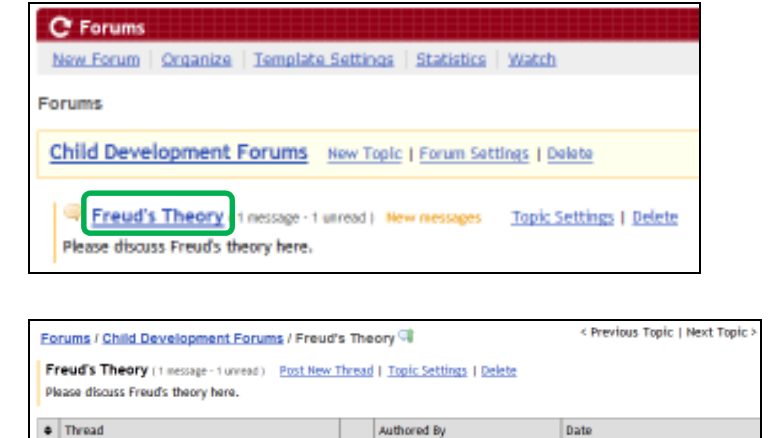

## Forums / Child Development Forums / Freud's Theory / Freud View Thread  $\bullet$ Freud

Joe Smith (student01)

Sep 21, 2012 10:41 AM

Joe Smith (student01) (Sep 21, 2012 10:41 AM) - Read by: 1 2 Reply Reply Privately | Grade | Edit | Delete I think Freud is great!

New Freud

message - 1 unread.)

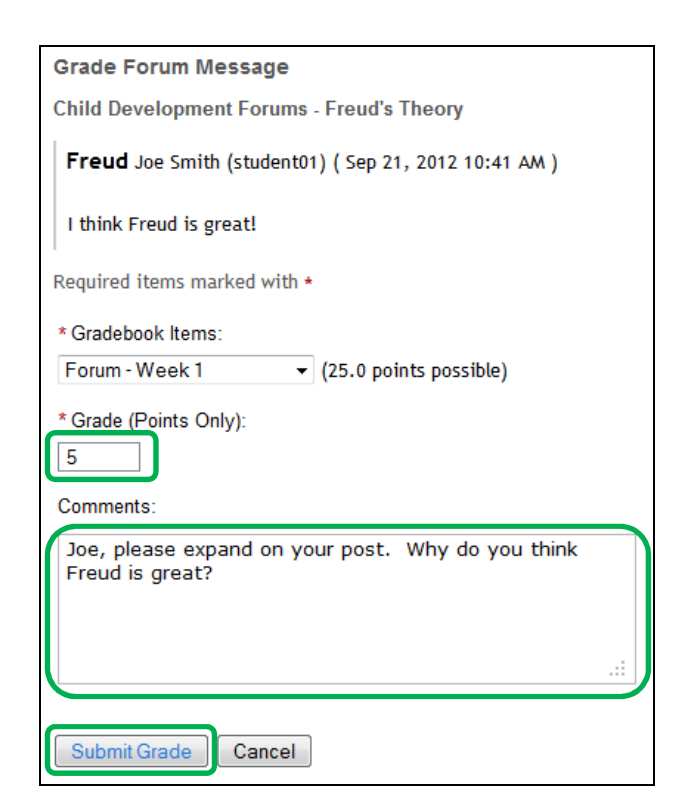